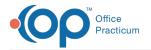

## How do I change the sort order of groups on the main navigation panel?

Last Modified on 04/17/2019 4:43 pm EDT

To change the sort order on the main navigation panel, click on and drag the group heading into the order you prefer.

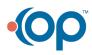